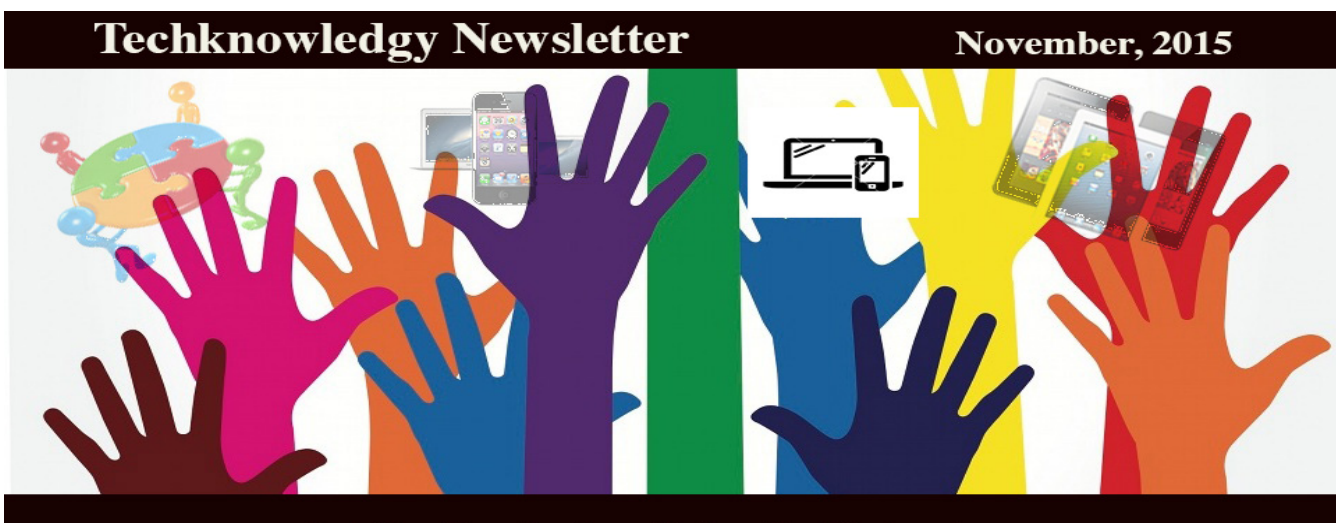

Let the Curriculum Drive the Technology

*By Sandy Hill-Budreau Technology Integration Consultant*

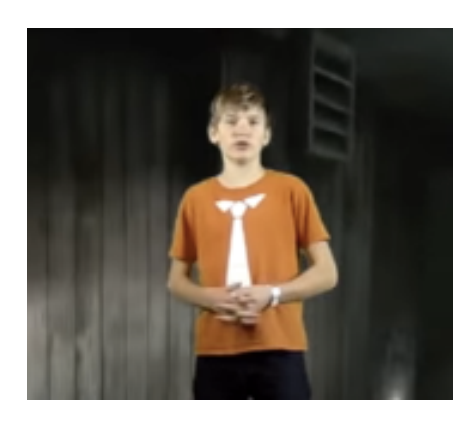

Congratulations to Maksim Tonyushkin for winning the K-8 Category of the National Academy of Engineering Video Contest! http://www.nae.edu/e4u2/ - sep2

Maksim Tonyushkin is currently a 7th grader at Williams Middle school, in Longmeadow MA. His interests are filmmaking, programming, and website design. This year he won the "NAE" (National Academy Of Engineering) Engineering for You Too" video contest. He started getting into video creation during 3rd grade, and created a YouTube channel called MagicScienceLibrary. He makes educational videos as well as entertaining videos on the channel. During this time Maksim developed an interest in coding. He has since created a few apps and many websites. Maksim currently has his own website design and support service called MeadoWeb.

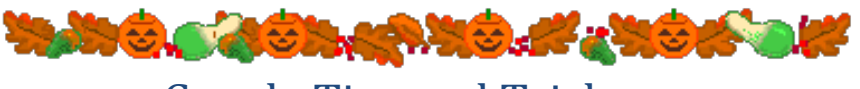

Google Tips and Tricks

## **Multiple Files**

You can preview multiple files at once in your Google Drive. Click on the files you want to look at. Use your shift key to choose files that are one right after another or use your command key to choose files that are not. Then click on the preview symbol which  $\odot$ looks like an eyeball. Use the cursor keys or arrows to navigate through the files.

## What's New in Google Classroom

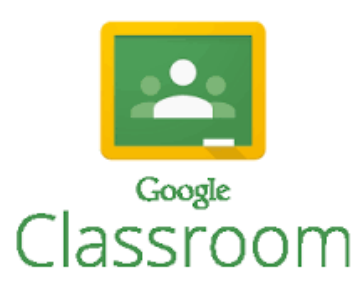

Google Forms: Teachers can easily attach Google Forms to posts, and open responses from Classroom. When teachers attach a form to an assignment and there is no other work, the assignment is automatically marked as done when students complete the form.

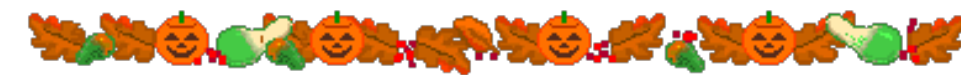

**Google Photos** is a photo and video sharing and storage service by Google. The new Google Photos includes unlimited photo and video storage. Users back up their photos to the cloud service, and become accessible between all of their devices connected to the service. The best part is that it takes no space on your hard drive. Find it in your Google

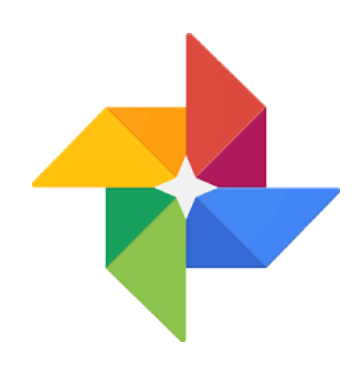

## **Some Useful Add-ons in Google Docs**

**Thesaurus** – Inserts a thesaurus into the sidebar of Google Docs. Highlight a word to find synonyms and antonyms that will improve the diction of your document. *Tutorial: https://youtu.be/Vya7TaSTlXc*

**Consistency Checker – This** add-on is most useful for writing long reports and student papers. Lets you know about different hyphenations, spelling and numeral types. *Tutorial: https://youtu.be/X6ZIO7uFsvE*

**Openclipart** - Access over 50,000 images that are free to use in your Docs without tabbing over to Google Image Search. 

*Tutorial: https://youtu.be/0r1ywihu7FE*

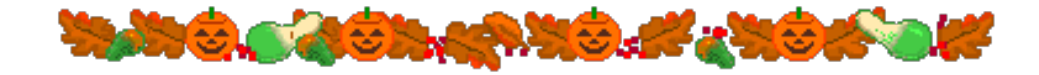